# **QGIS Aufbaukurs (September 2023)**

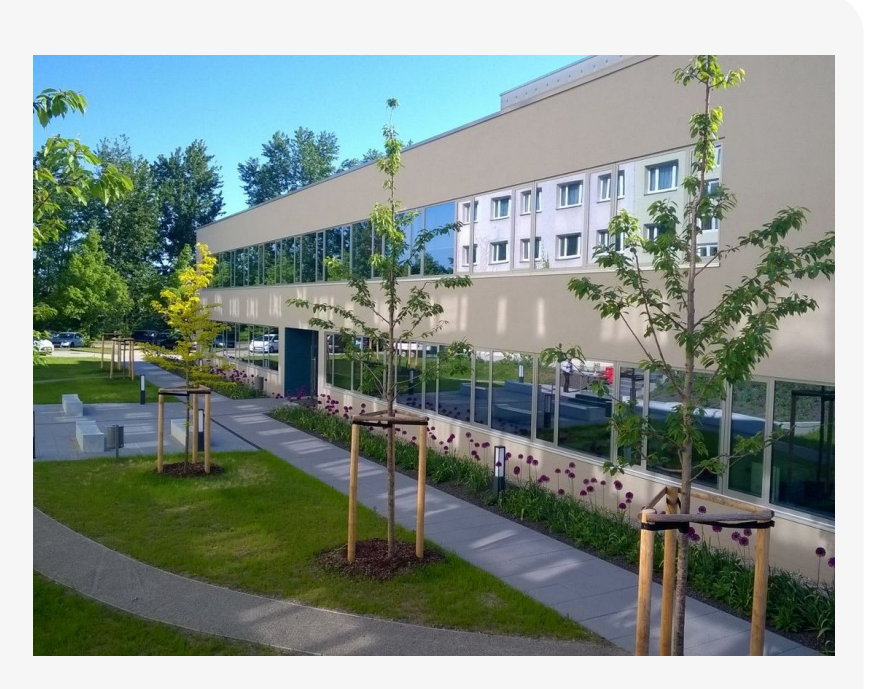

### **Willkommen im Kursbereich des Bildungscampus Stadtroda**

Hier werden Ihre Fragen zusammen gefasst und die Handouts zu den jeweiligen Schulungstagen erstellt. Die regulären Kursinhalte [QGIS Basic](https://lernplattform.map-site.de/doku.php/qgis/basic/start) und [QGIS Advanced](https://lernplattform.map-site.de/doku.php/qgis/advanced/start) sind offen und finden Sie in der linken Navigation.

Haben Sie Wünsche oder Anregungen, so verwenden Sie die Diskussion am Ende der Seiten.

# **Informationen**

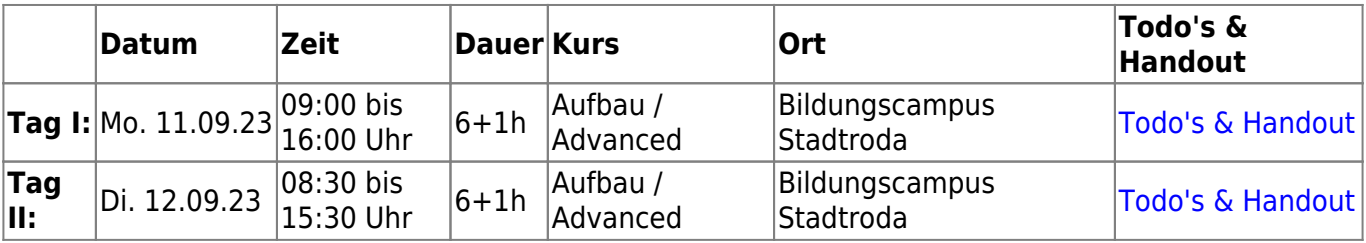

# **Ihre Wünsche und Fragen vorab...**

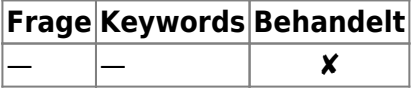

# **Erweiterungs-Empfehlungen**

# **Verwendete Tools**

Meine persönlichen [Erweiterungs](https://lernplattform.map-site.de/doku.php/qgis/basic/b_einstieg_in_qgis/bl03_qgis_erweiterungen)-Empfehlungen Tools, welche nur über die Werkzeugkiste oder für Sie sind: die Indexsuche erreichbar sind:

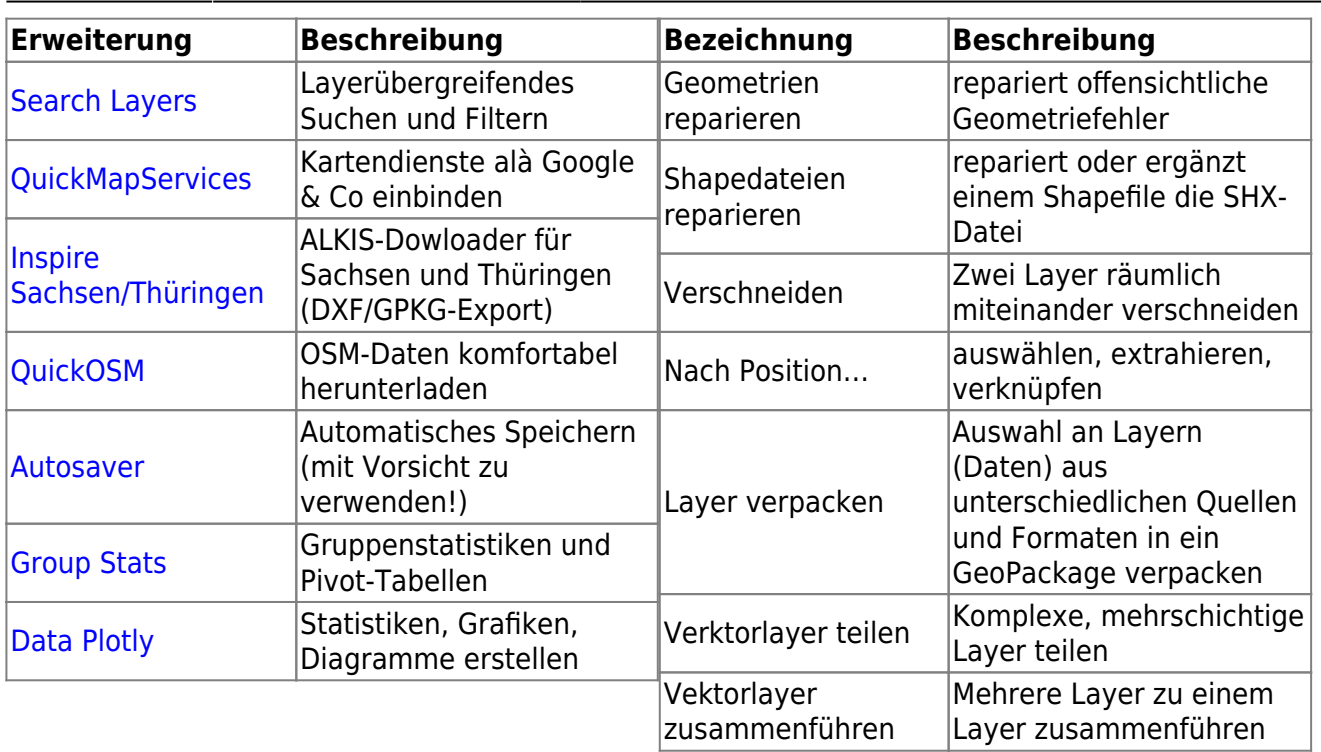

# **Linksammlung**

…Links, welche im Kurs zur Sprache kamen sind:

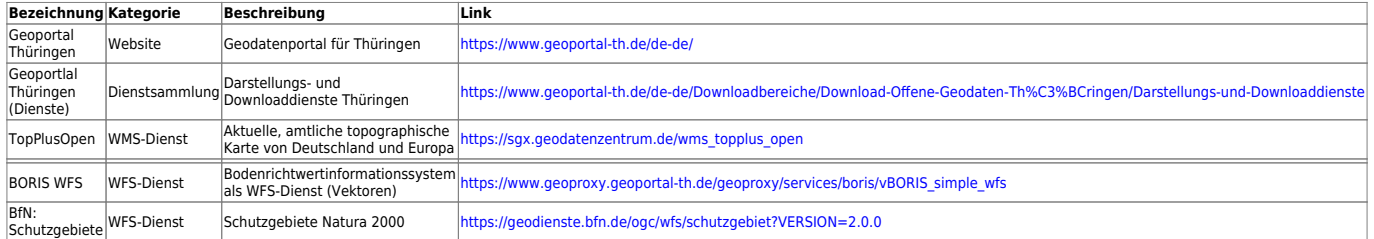

# **Todo's & Handout Tag I**

**Erster Kurstag:** Wir steigen sanft in QGIS ein, gleichen unseren Kentnissstand an und gestalten gemeinsam die Inhalte des heutigen und morgigen Tages.

### **[Lernpfad A: Die Grundlagen](https://lernplattform.map-site.de/doku.php/qgis/basic/a_grundlagen/start)**

- [Geographische Daten und Datenformate](https://lernplattform.map-site.de/doku.php/qgis/basic/a_grundlagen/al01_geographische_datenformate)
- [Dateikonventionen & Verzeichnisstrukturen](https://lernplattform.map-site.de/doku.php/qgis/basic/a_grundlagen/al03_dateikonventionen_und_verzeichnisstrukturen)
- [Kartennetzentwürfe, Geodätisches Datum und Projektionen](https://lernplattform.map-site.de/doku.php/qgis/basic/a_grundlagen/al04_kartennetzentwuerfe_geodaetisches_datum_projektionen)
- [Freie Daten Open Data](https://lernplattform.map-site.de/doku.php/qgis/basic/a_grundlagen/al05_opendata_opengovernment_opensource)

### **[Lernpfad B: Der Einstieg in QGIS](https://lernplattform.map-site.de/doku.php/qgis/basic/b_einstieg_in_qgis/start)**

- [Versionierung & Entwicklung](https://lernplattform.map-site.de/doku.php/qgis/basic/b_einstieg_in_qgis/bl02_versionierung_entwicklung)
- [QGIS Erweiterungen](https://lernplattform.map-site.de/doku.php/qgis/basic/b_einstieg_in_qgis/bl03_qgis_erweiterungen)
- [QGIS individualisieren \(GUI\)](https://lernplattform.map-site.de/doku.php/qgis/basic/b_einstieg_in_qgis/bl04_qgis_individualisieren)

#### **[Lernpfad C: Geodatendienste und MapServices](https://lernplattform.map-site.de/doku.php/qgis/basic/c_geodatendienste_und_mapservices/start)**

- [Grundlagen: Geodatendienste und MapServices](https://lernplattform.map-site.de/doku.php/qgis/basic/c_geodatendienste_und_mapservices/dl01_grundlagen_geodatendienste_und_mapservices)
- [Verwendung von WMS/WMTS, WFS, WCS, ArcREST in QGIS](https://lernplattform.map-site.de/doku.php/qgis/basic/c_geodatendienste_und_mapservices/dl02_verwendung_wms_wfs_wcs_in_qgis)

### **[Lernpfad D: Layer und Daten](https://lernplattform.map-site.de/doku.php/qgis/basic/d_layer_und_daten/start)**

- [Die Attributtabelle](https://lernplattform.map-site.de/doku.php/qgis/basic/d_layer_und_daten/cl04_attributtabelle)
- [Suchen, Filtern und Wählen in QGIS](https://lernplattform.map-site.de/doku.php/qgis/basic/d_layer_und_daten/cl05_abfragen_und_regeln_qgis_ausdruck)
- [Auswählen und Abfragen mit QGIS](https://lernplattform.map-site.de/doku.php/qgis/advanced/b_fortgeschrittene_vektorverarbeitung/lektion-2)
- [Layerstile abspeichern/austauschen](https://lernplattform.map-site.de/doku.php/qgis/basic/d_layer_und_daten/cl07_layerstil_qml_sld)

# **Todo's & Handout Tag II**

#### **Microworkshop: "Windkraftanlagen in Thüringen"**

Beispieldatensatz

#### **A: Projekt erzeugen**

- Ordner anlegen und aussagekräftig benennen
- QGIS Projekt darin speichern
- Projekt Metadaten vergeben (Projekt-Eigenschaften wie Titel und Author etc.)

#### **B: Basiskarten einladen**

- Orthophotos
- Topographische Karten
- ggf. ALKIS (WMS)

#### **C: Import und Verknüpfung zeichengetrennter Texte**

- [Import zeichengetrennter Texte und Tabellen](https://lernplattform.map-site.de/doku.php/qgis/basic/d_layer_und_daten/cl09_import_zeichengetrennter_texte_csv_txt)
- [Verknüpfung zweier \(Attribut-\)Tabellen \(SpatialJoin\)](https://lernplattform.map-site.de/doku.php/qgis/basic/d_layer_und_daten/cl08_raeumliche_verbindungen)

#### Aufgaben

- WKA-Anlagen Position Thuerungen 2023.csv als "zeichengetrennten Text" importieren (über Datenquellenverwaltung)
- WKA-Anlagen\_Eigenschaften\_Thuerungen\_2023.csv in Projekt laden und mit dem vorher importieren Positionen verknüpfen
- (mehrstufig) Stilisieren (Status, Leistung, Objekthöhe) und Beschriften (Typ) nach eigenem Ermessen
- Pufferzonen um jede WKA erzeugen (Höhe \* 10)
- BONUS: Punkthäufung ermitteln (maximaler Abstand 1000m)

Die WKA's mit ihren Eigenschaften erhält man auch als WFS-Dienst: [https://www.geoproxy.geoportal-th.de/geoproxy/services/windenergie\\_wfs?VERSION=2.0.0&NAMESPA](https://www.geoproxy.geoportal-th.de/geoproxy/services/windenergie_wfs?VERSION=2.0.0&NAMESPACE=xmlns%28tlvwa%3Dhttp://www.geoproxy.geoportal-th.de/tlvwa%29) [CE=xmlns%28tlvwa%3Dhttp://www.geoproxy.geoportal-th.de/tlvwa%29](https://www.geoproxy.geoportal-th.de/geoproxy/services/windenergie_wfs?VERSION=2.0.0&NAMESPACE=xmlns%28tlvwa%3Dhttp://www.geoproxy.geoportal-th.de/tlvwa%29)

#### **D: Georeferenzieren und Digitalisieren**

#### Beispieldatensatz

[Georeferenzieren von Raster-Daten](https://lernplattform.map-site.de/doku.php/qgis/advanced/d_spezialthemen/georeferenzieren-von-rasterdaten) 

#### Aufgaben

- Basisdaten zur Georeferenzierung beschaffen
- Georeferenzierung beginnen
- Polygonlayer erzeugen abdigitalisisieren
- Wie groß sind die Flächen?

#### **Umgang mit sonderlichen Dateien**

- [NAS Import mit NorBit \(ALKIS\)](https://lernplattform.map-site.de/doku.php/qgis/advanced/d_spezialthemen/alkis-nas-import-norgis)
- [Datenaustausch zwischen CAD und QGIS \(DWG/DXF\)](https://lernplattform.map-site.de/doku.php/qgis/advanced/d_spezialthemen/dwg-dxf-import-export)

#### **[Lernpfad G: Die Druckzusammenstellung](https://lernplattform.map-site.de/doku.php/qgis/basic/g_qgis_druckzusammenstellung/start)**

- [Die Nutzeroberfläche der Druckzusammenstellung \(Layout\)](https://lernplattform.map-site.de/doku.php/qgis/basic/g_qgis_druckzusammenstellung/lektion-1)
- [Einfaches Kartenlayout erstellen](https://lernplattform.map-site.de/doku.php/qgis/basic/g_qgis_druckzusammenstellung/lektion-2)
- [Beschriftung, Legende, Maßstab und Nordpfeil](https://lernplattform.map-site.de/doku.php/qgis/basic/g_qgis_druckzusammenstellung/lektion-3)
- [Übersichtskarte und Gitternetz\\*](https://lernplattform.map-site.de/doku.php/qgis/basic/g_qgis_druckzusammenstellung/lektion-4)
- [Layouts verwalten und Vorlagen verwenden](https://lernplattform.map-site.de/doku.php/qgis/basic/g_qgis_druckzusammenstellung/lektion-5)
- [QGIS Kartenlayouting YouTube-Tutorial](https://lernplattform.map-site.de/doku.php/qgis/basic/g_qgis_druckzusammenstellung/video-tutorial)

#### **[Hilfe & Support](https://lernplattform.map-site.de/doku.php/hilfeundsupport/start)**

# **Downloads**

- datensatz-deutschland-basic.zip
	- uebung-flurenstadtroda.zip

From: <https://lernplattform.map-site.de/>- **Lernplattform für OpenSource GIS**

Permanent link: **[https://lernplattform.map-site.de/doku.php/se/tlllr/x\\_archiv/advanced-sep23/start](https://lernplattform.map-site.de/doku.php/se/tlllr/x_archiv/advanced-sep23/start)**

Last update: **2023/09/25 08:03**

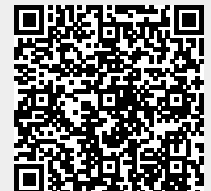

Lernplattform für OpenSource GIS - https://lernplattform.map-site.de/